## How to Submit a Preconference

Preconferences provide an opportunity for disciplinary peers to gather for an extended period to discuss their work related to a particular field of study, theory, perspective, question, controversy, or professional context.

The following instructions walk through the process of submitting a proposal.

- 1. Go to the online portal.
- 2. Sign in using your ASA username and password.
- 3. You will see your Submitter Menu below. Click on *Submit or Edit a Proposal* to continue.

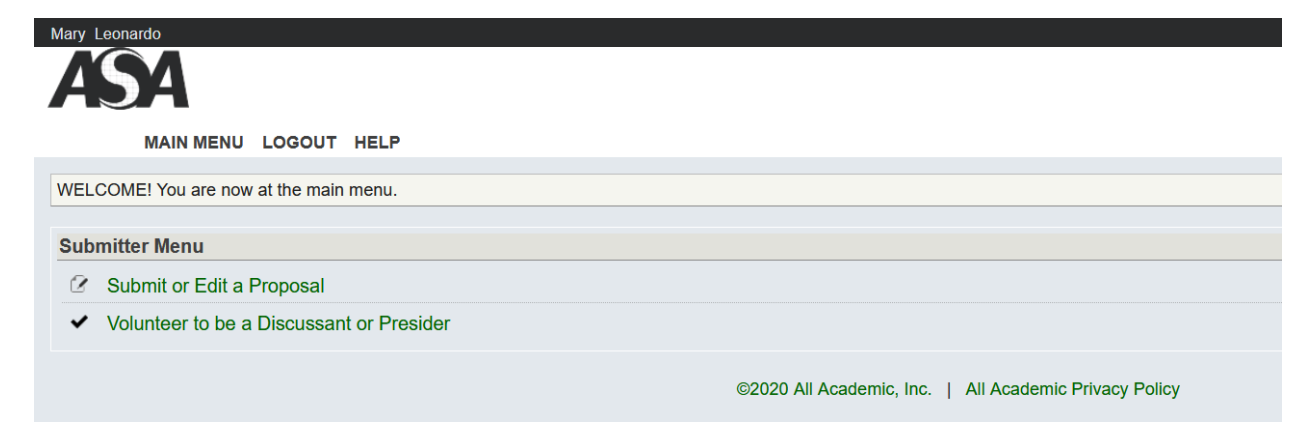

4. You will see all of the submission options listed. Click on *Submit a Preconference*

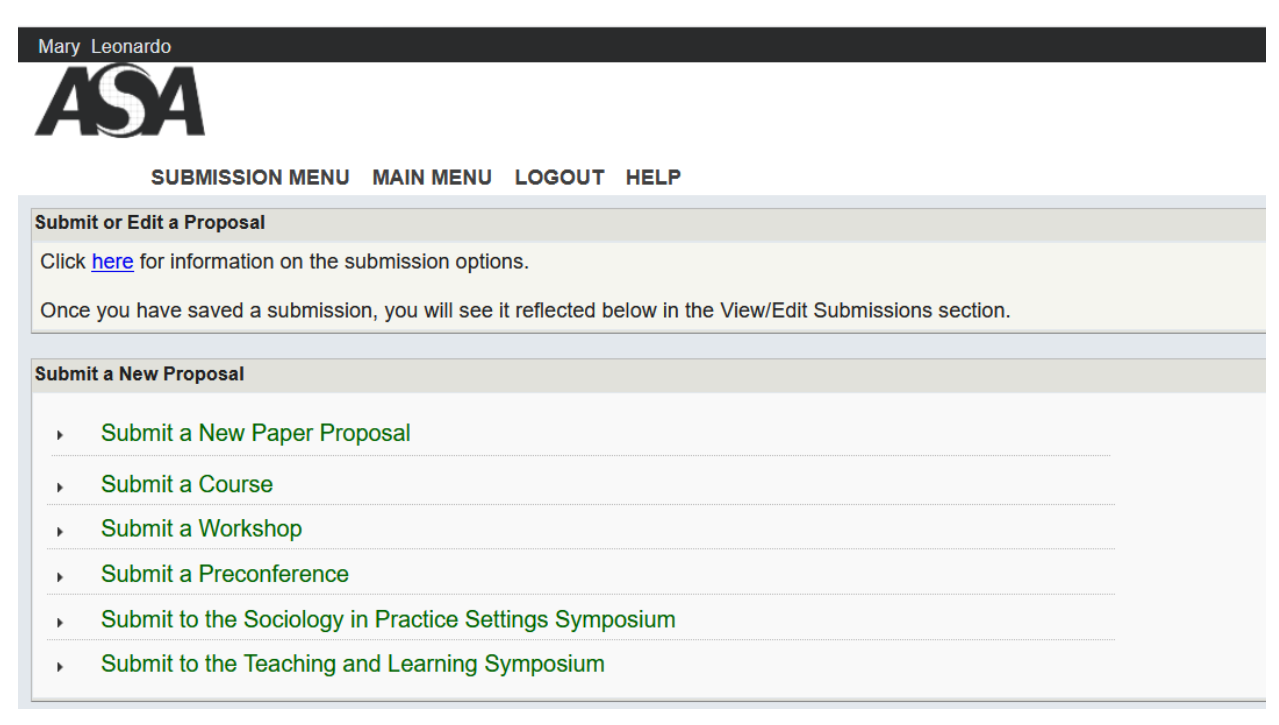

5. From there you will enter your proposal details. Please enter a title – with correct capitalization, spelling, and punctuation – along with a description. The description of the topic and goals for the preconference and a rationale for offering the preconference (300 words).

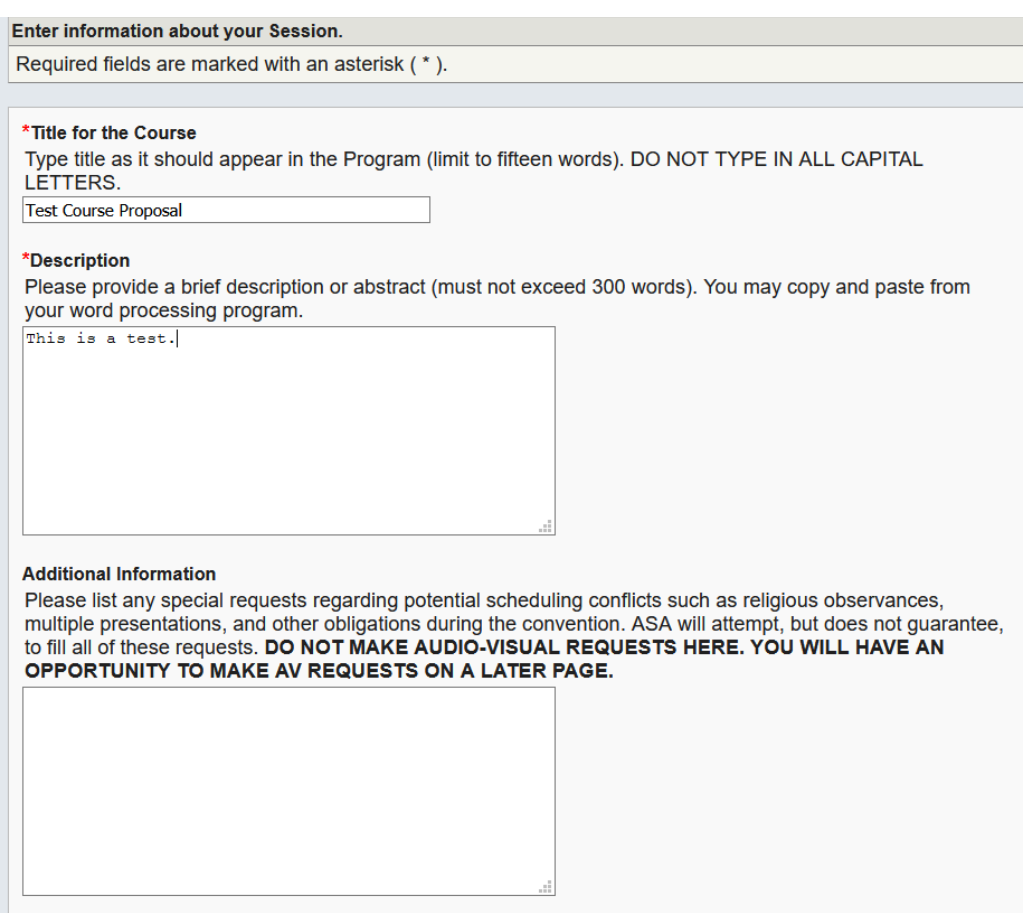

- 6. Click *Accept and Continue* when finished.
- 7. Next you will add and confirm Session Organizer and Presenter details for your proposed preconference. Your name is automatically added as the Session Organizer. If there are other organizers, please enter them by typing their last name and clicking Search by Last Name (Step 1). All participants must be confirmed before submission. When you are finished entering the Organizers and Presenters, click *Accept and Continue*.

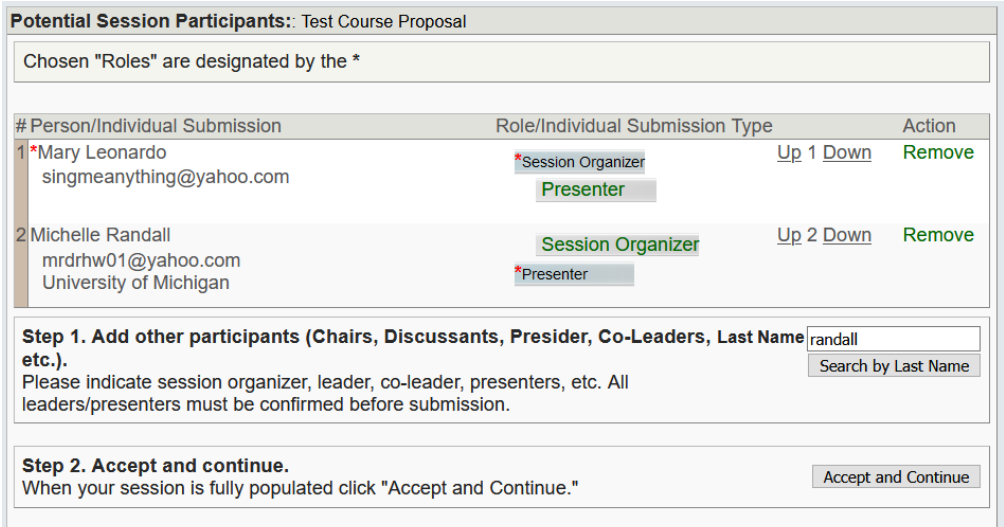

- 8. Please review the information you have entered thus far. You may go back to any section to edit it.
- 9. You must upload a Preliminary Agenda and Presenter Qualifications as an attached document. Click Upload Proposal and attach your file. Click *Accept and Continue* when finished.

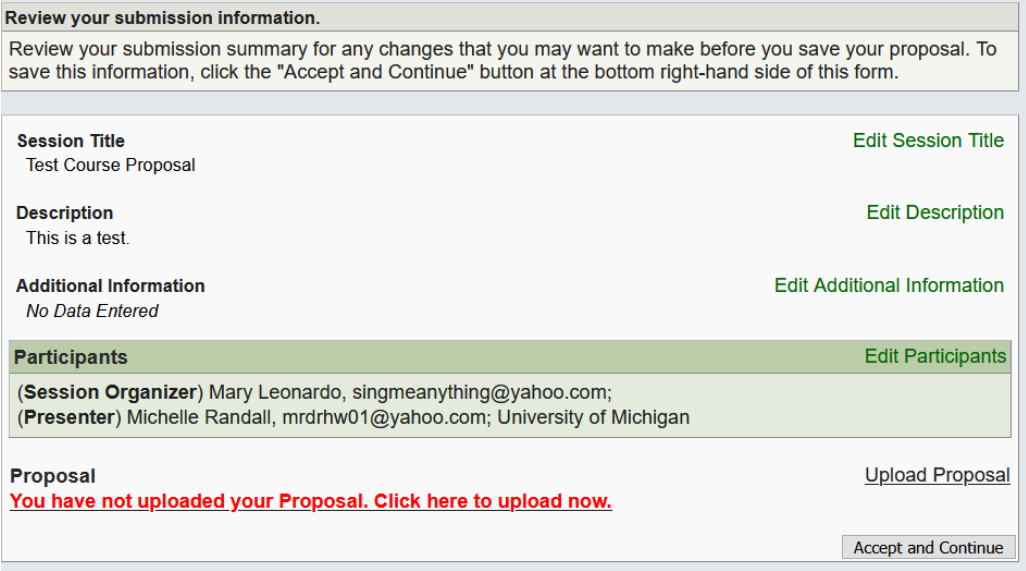

- 10. You will get a confirmation screen and a copy of the submission confirmation will be emailed to you. If you do not receive the email within 5-10 minutes, please check your junk/spam folder. Keep a copy of the email for your records.
- 11. After making a submission, you will see it listed on your Submission Menu. You may edit your submission until the deadline. If your submission is missing any required components, it will be noted as INCOMPLETE. Incomplete submissions are not considered.

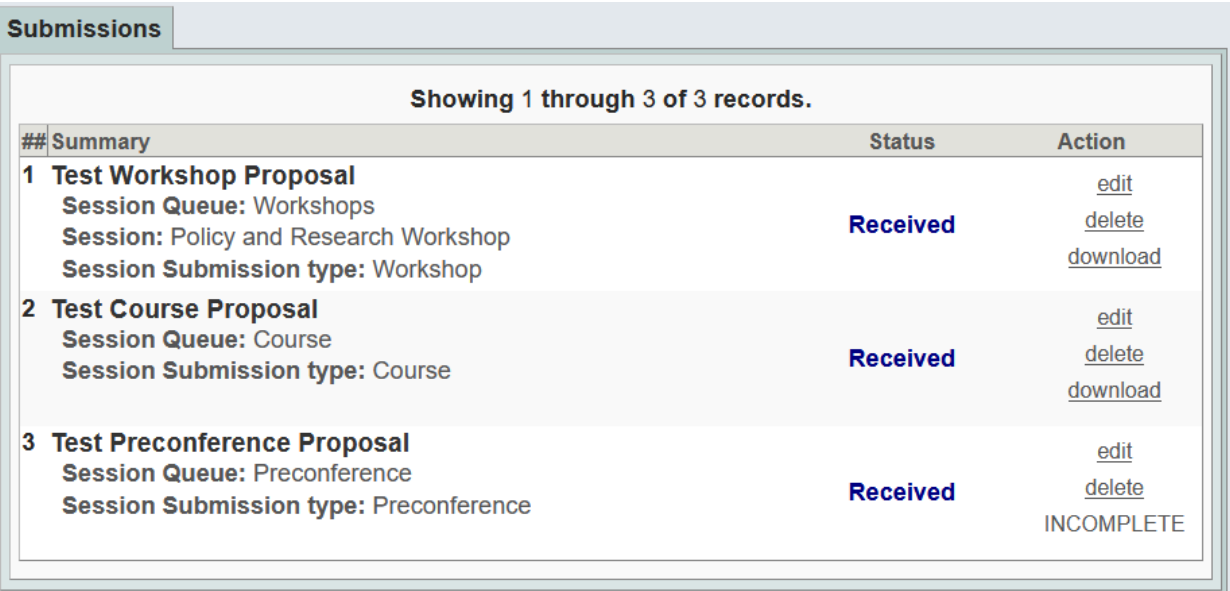

Questions? Contact the ASA Meetings Team a[t meetings@asanet.org](mailto:meetings@asanet.org)